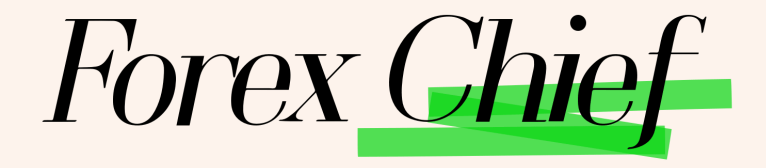

**آموزش ثبت نام بروکر فارکس چیف : ابتدا از طریق لینک زیر، وارد سایت این بروکر شوید.**

**[ورود به سایت بروکر فارکس چیف کلیک کنید](https://mychief.cloud/fa/registration/?a=bf77)** 

**در صورت باز نشدن لینک از VPN استفاده کنید** 

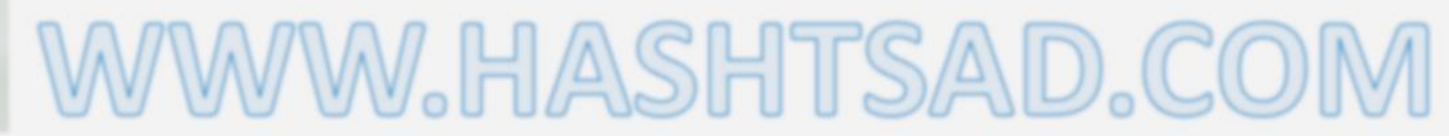

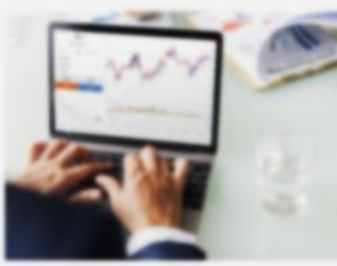

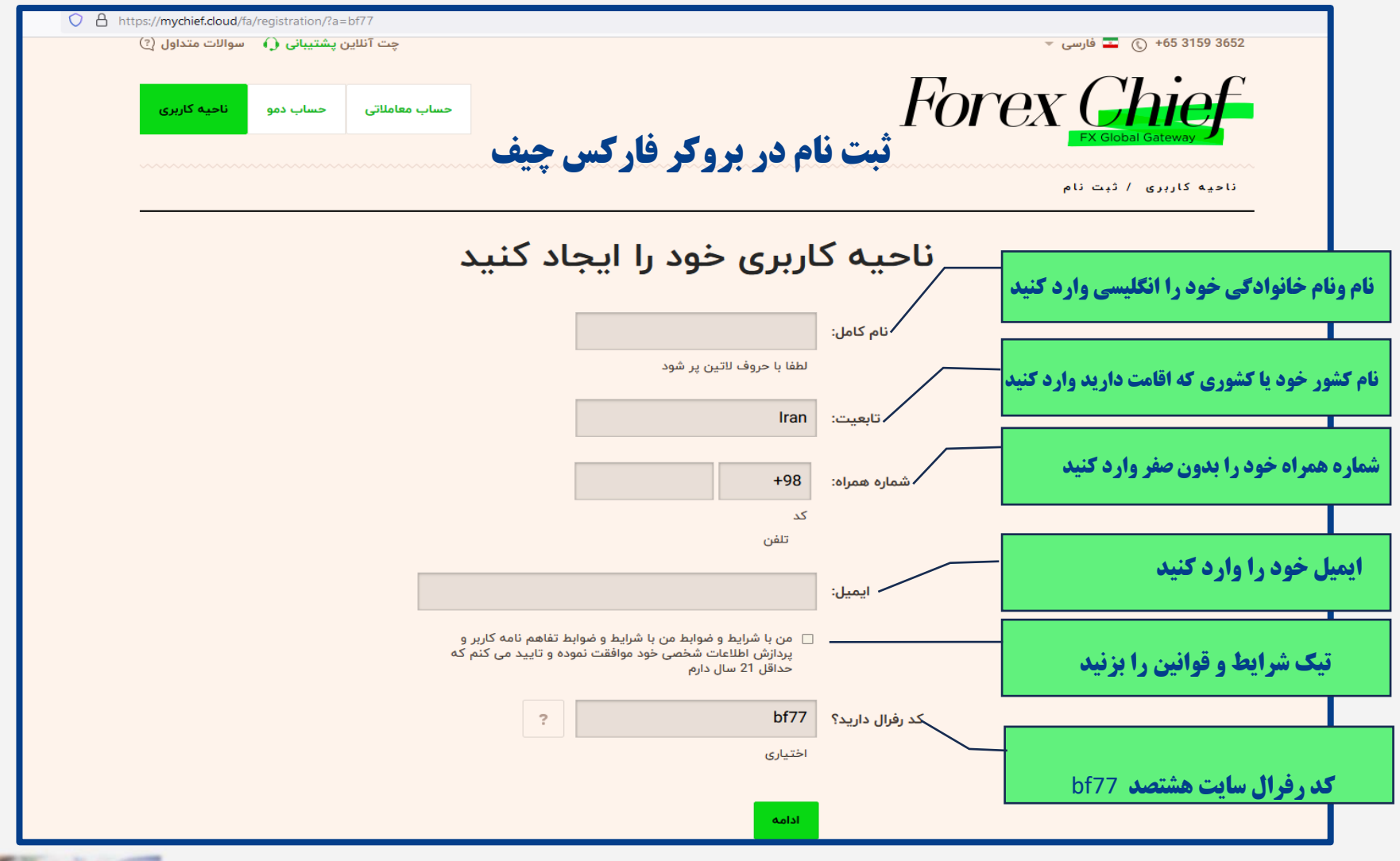

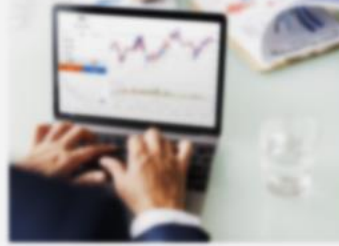

W.HASHTSAD.

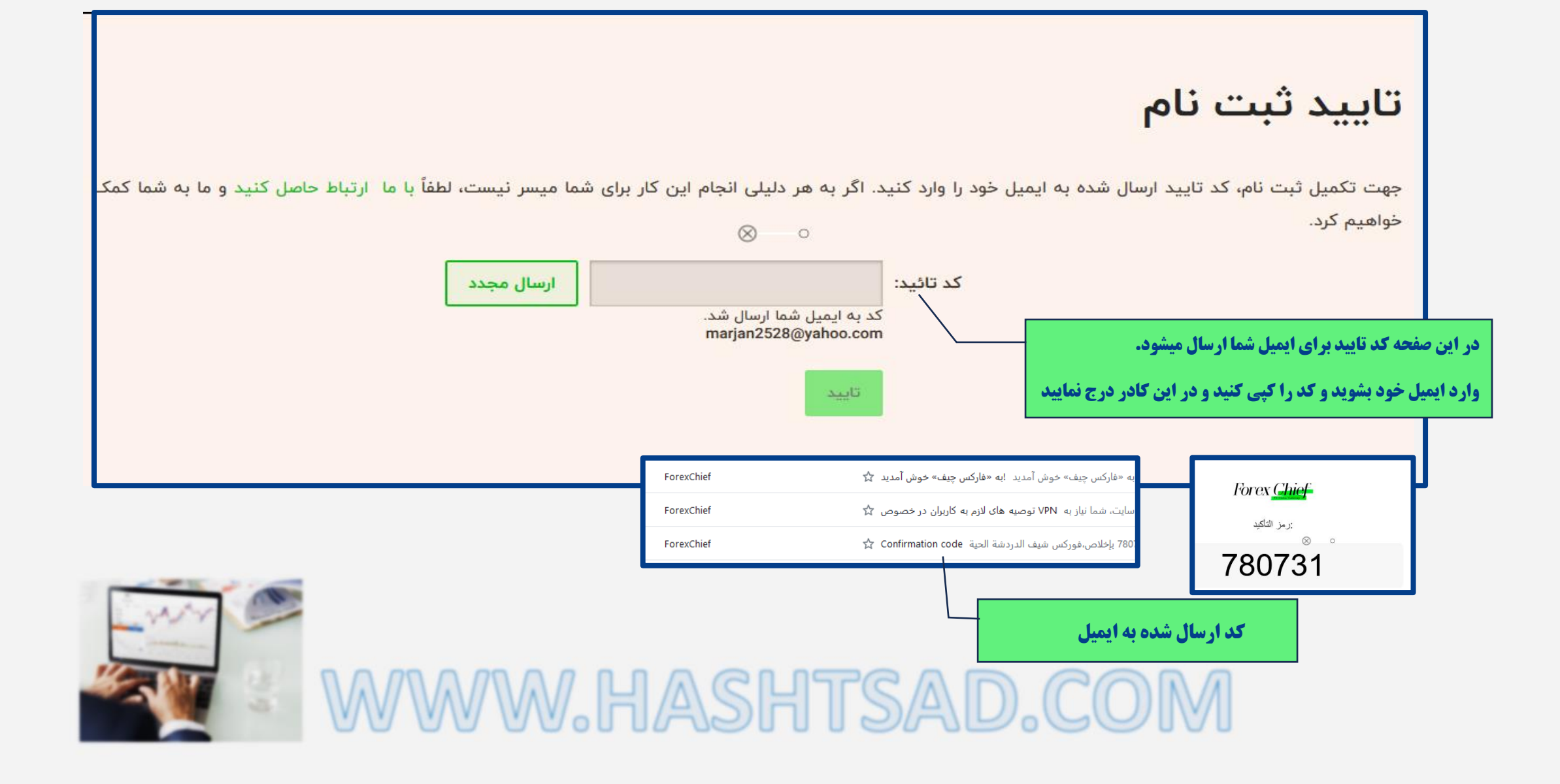

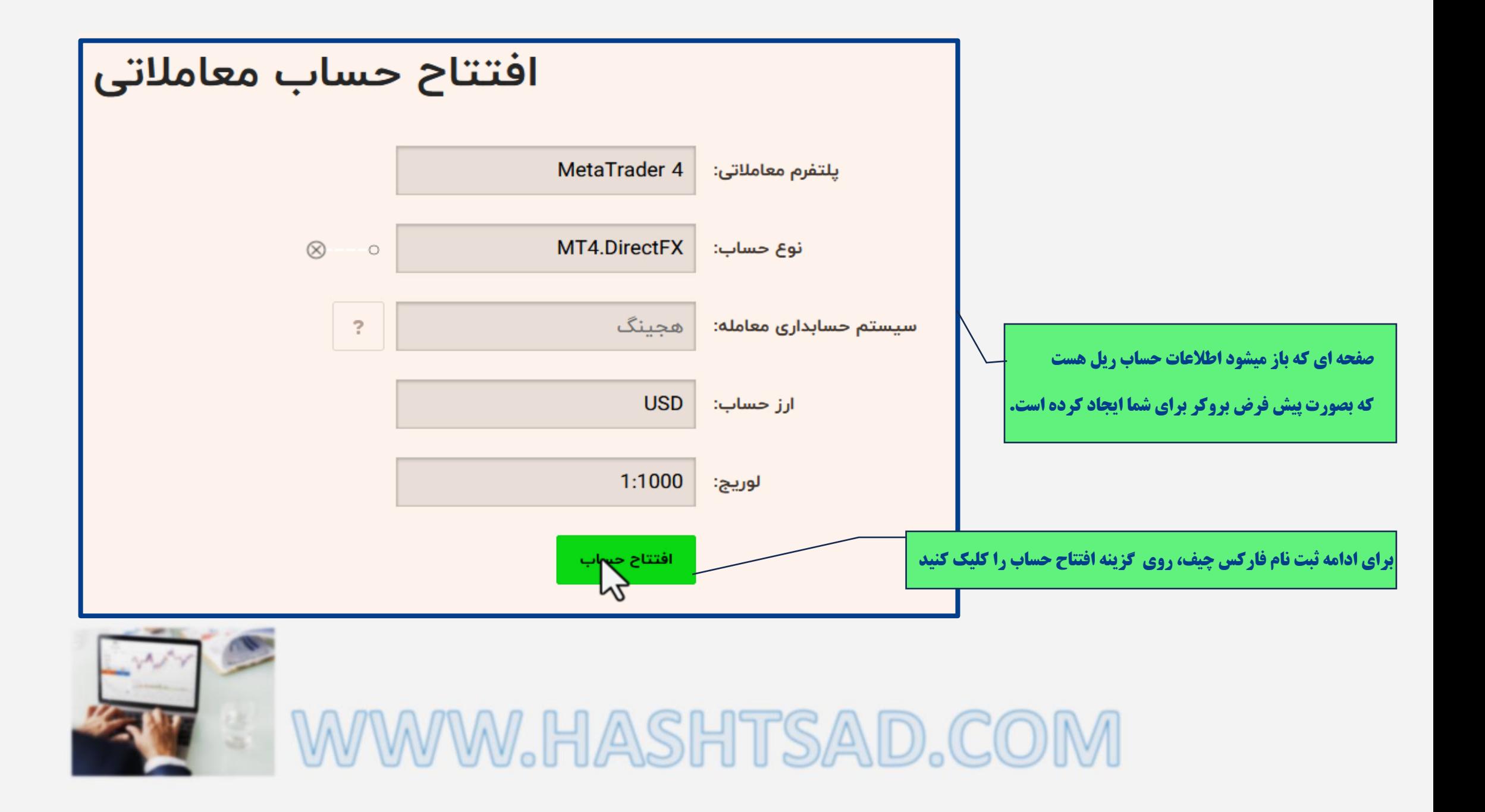

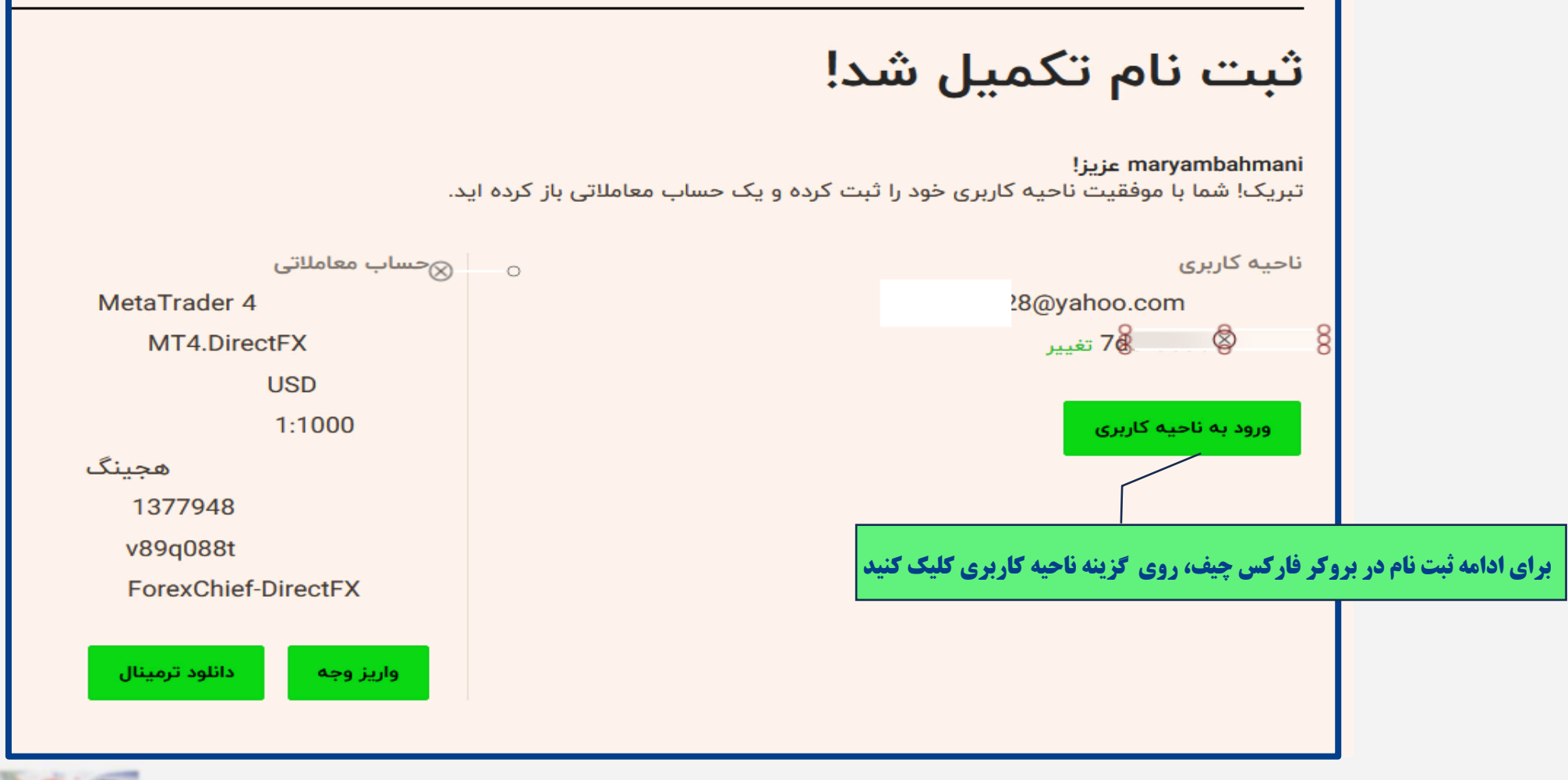

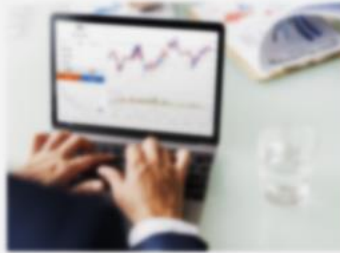

WWW.HASHTSAD.COM

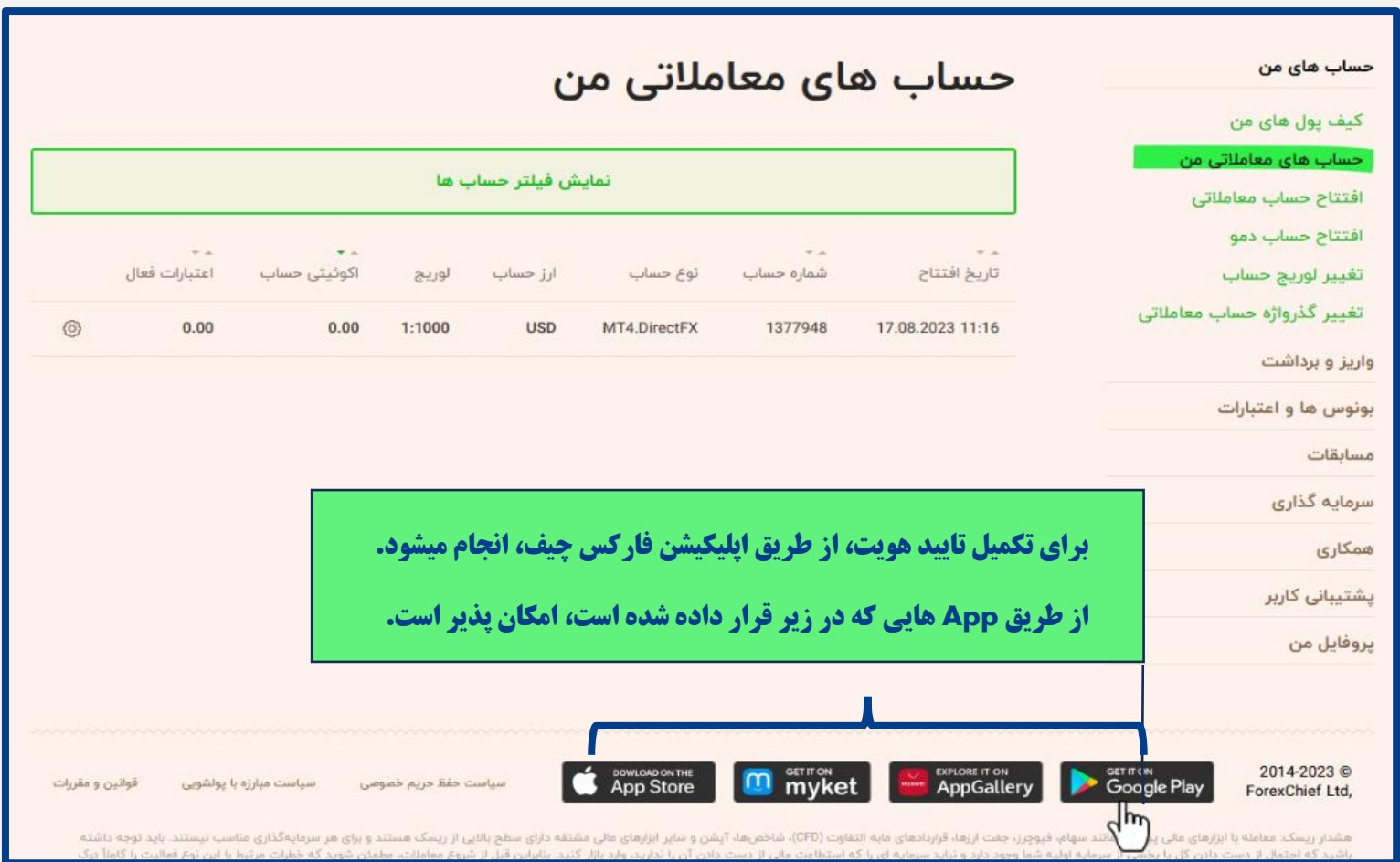

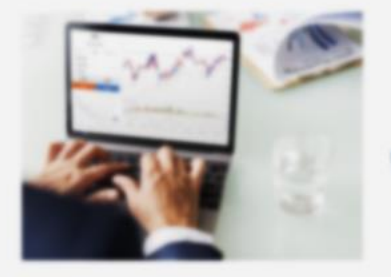

S WWW.HASHTSAD.COM

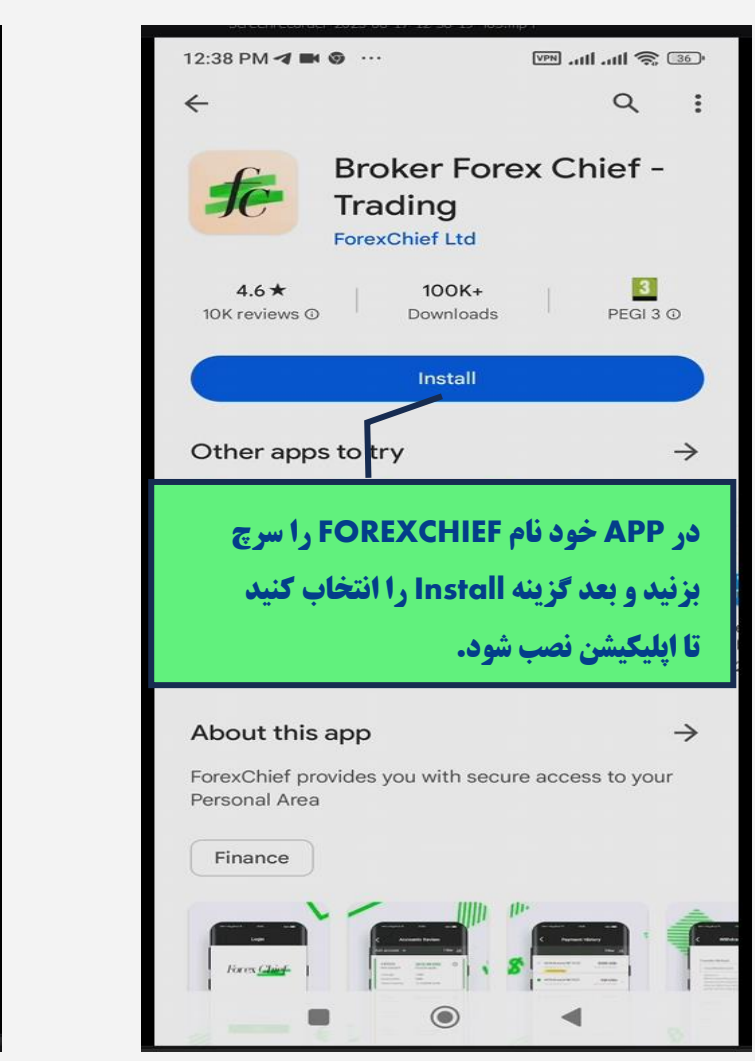

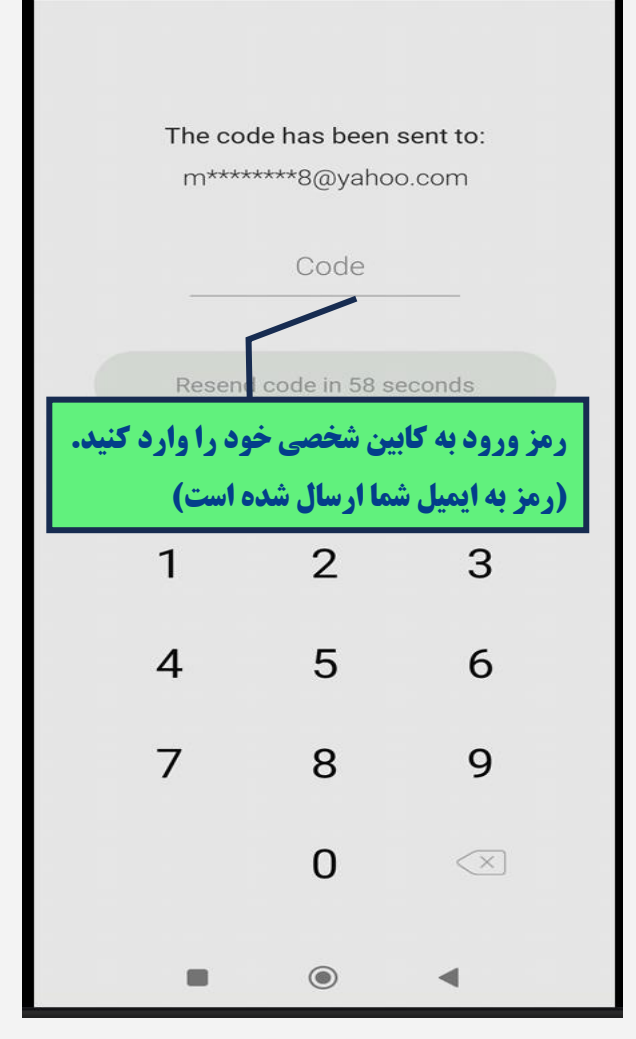

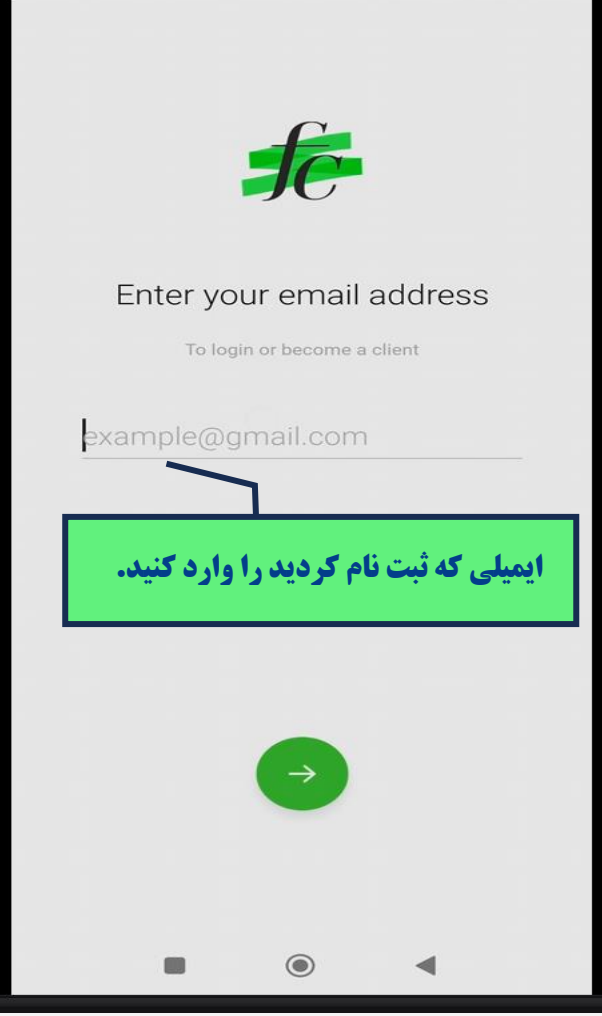

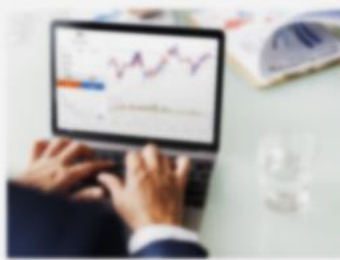

## WW.HASHTSAD.COM

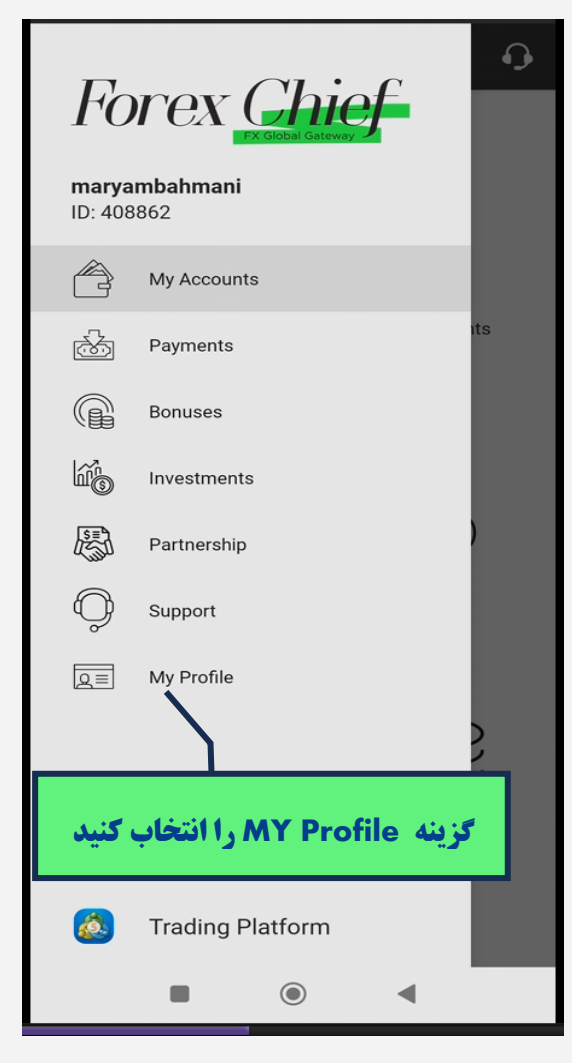

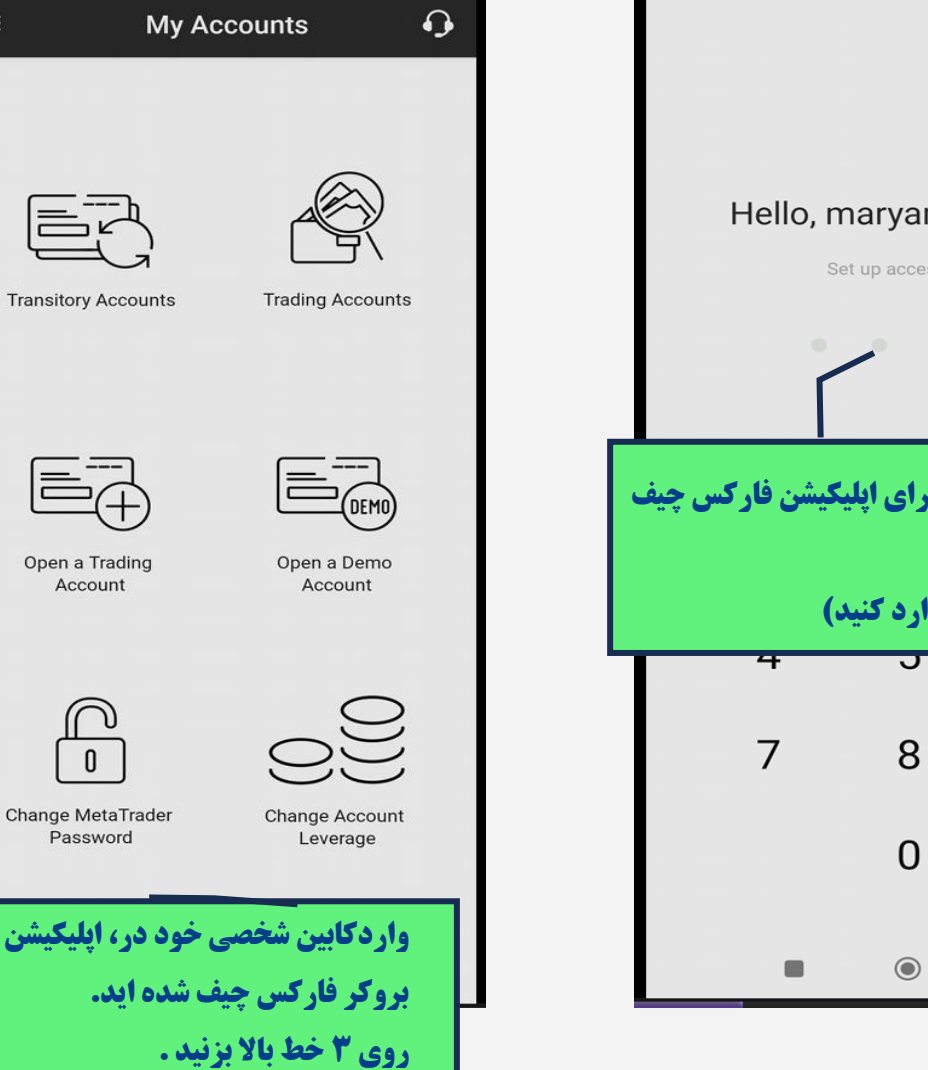

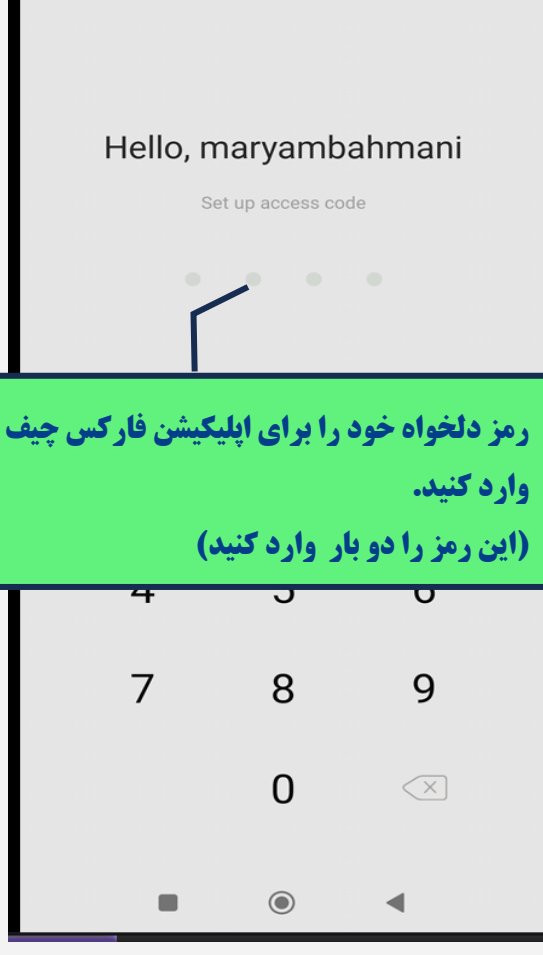

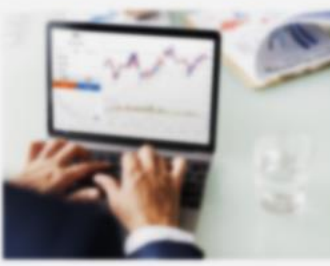

## WWWW.HASHTSAD.COM

 $=$ 

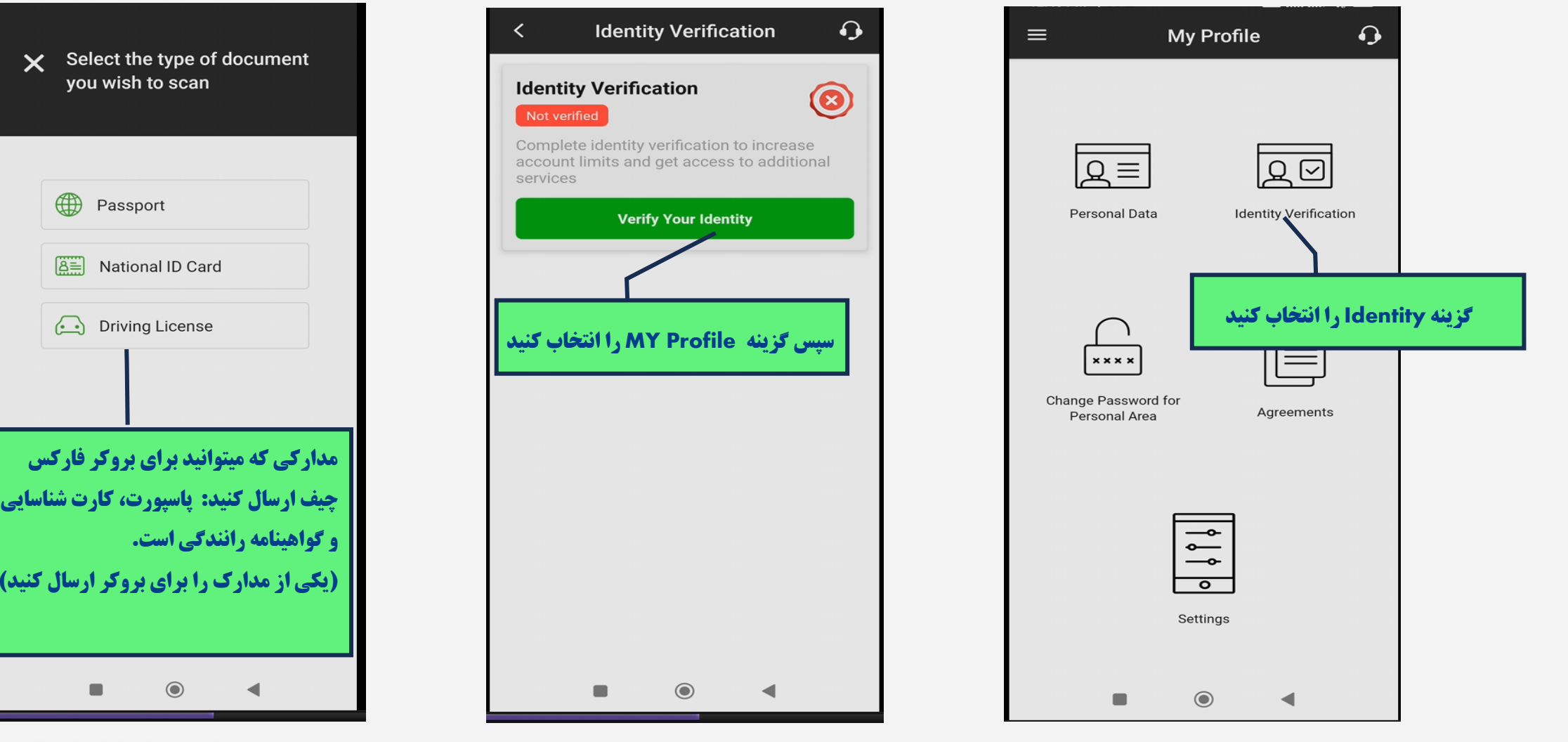

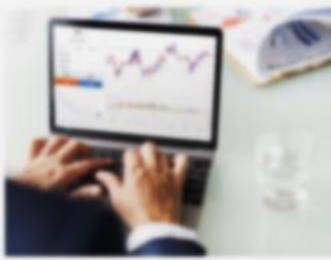

## WWWW.HASHTSAD.COM

**برای کسب اطالعات کامل راجع به فارکس چیف، روی لینک زیر کلیک نمایید.**

[https://hashtsad.com/forexcheif/](https://hashtsad.com/forexchief/)

**با آرزوی موفقیت و سودآوری برای شما عزیزان**

*Forex Chief* 

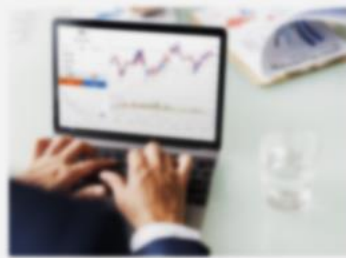

WWW.HASHTSAD.COM